*В данном файле представлено руководство для быстрого начала использования программы FF\_Tools.*

> *Для получения более подробной информации, используйте справку программы.*

*Данное руководство актуально для версии программы: 0.7.x*

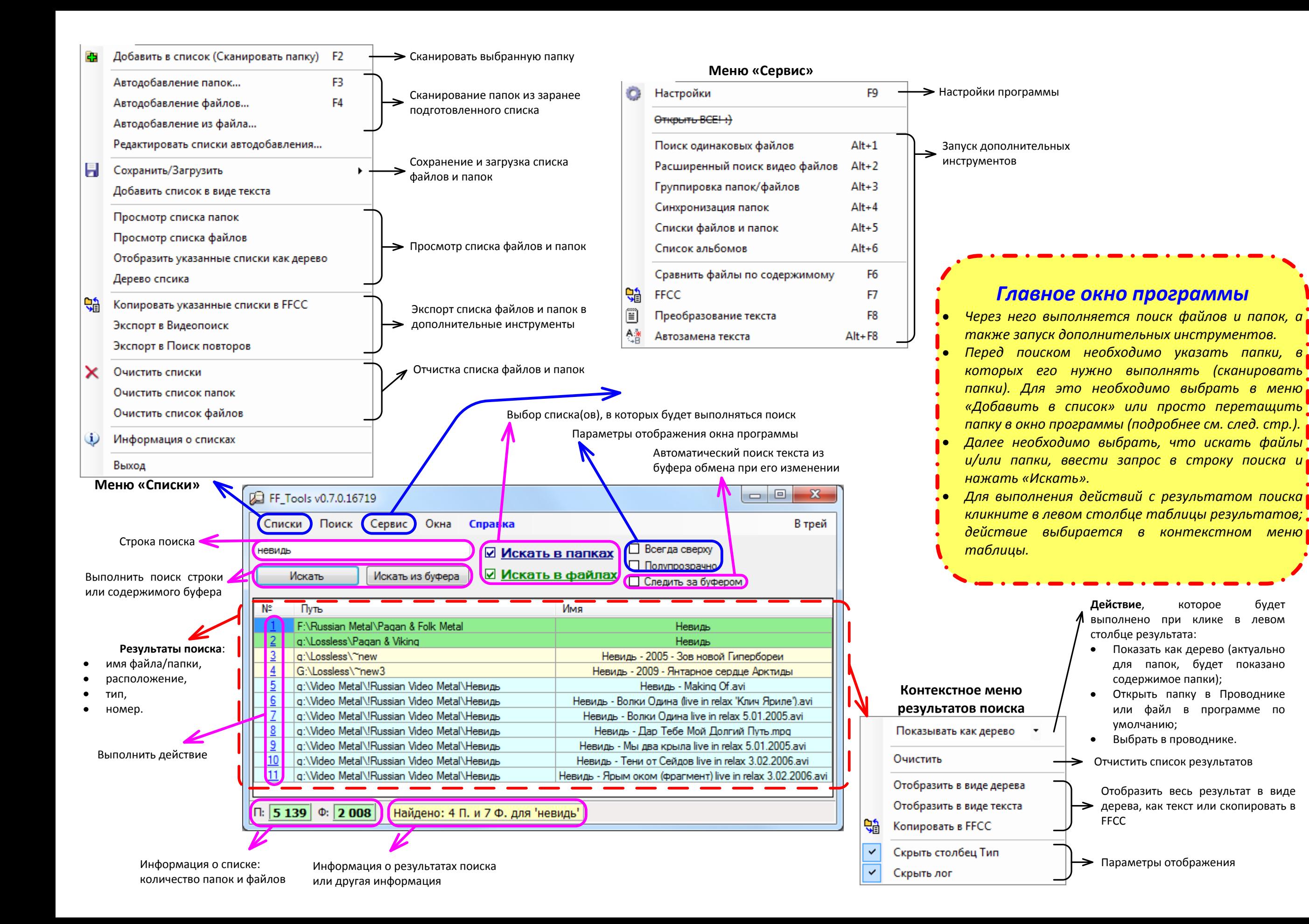

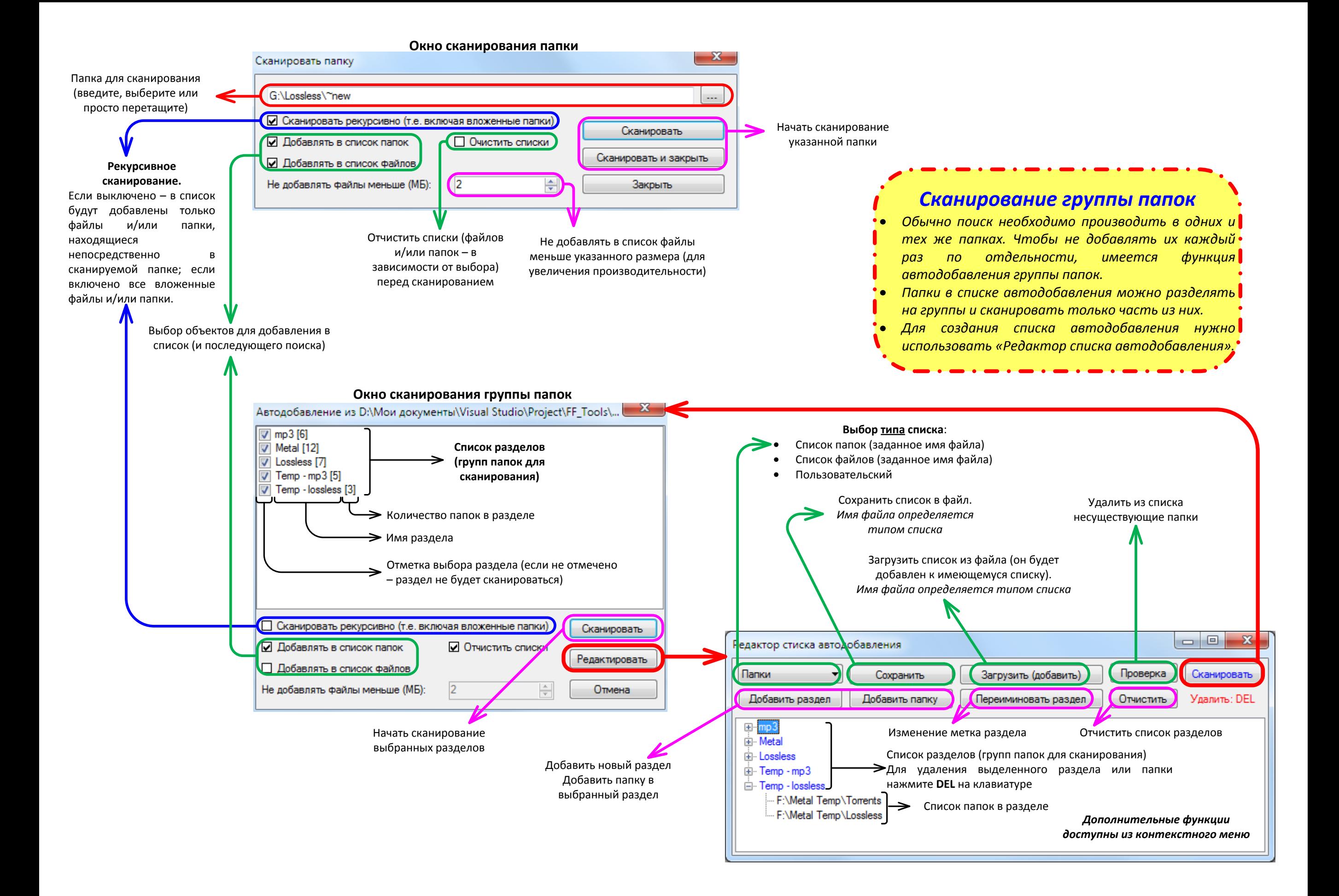

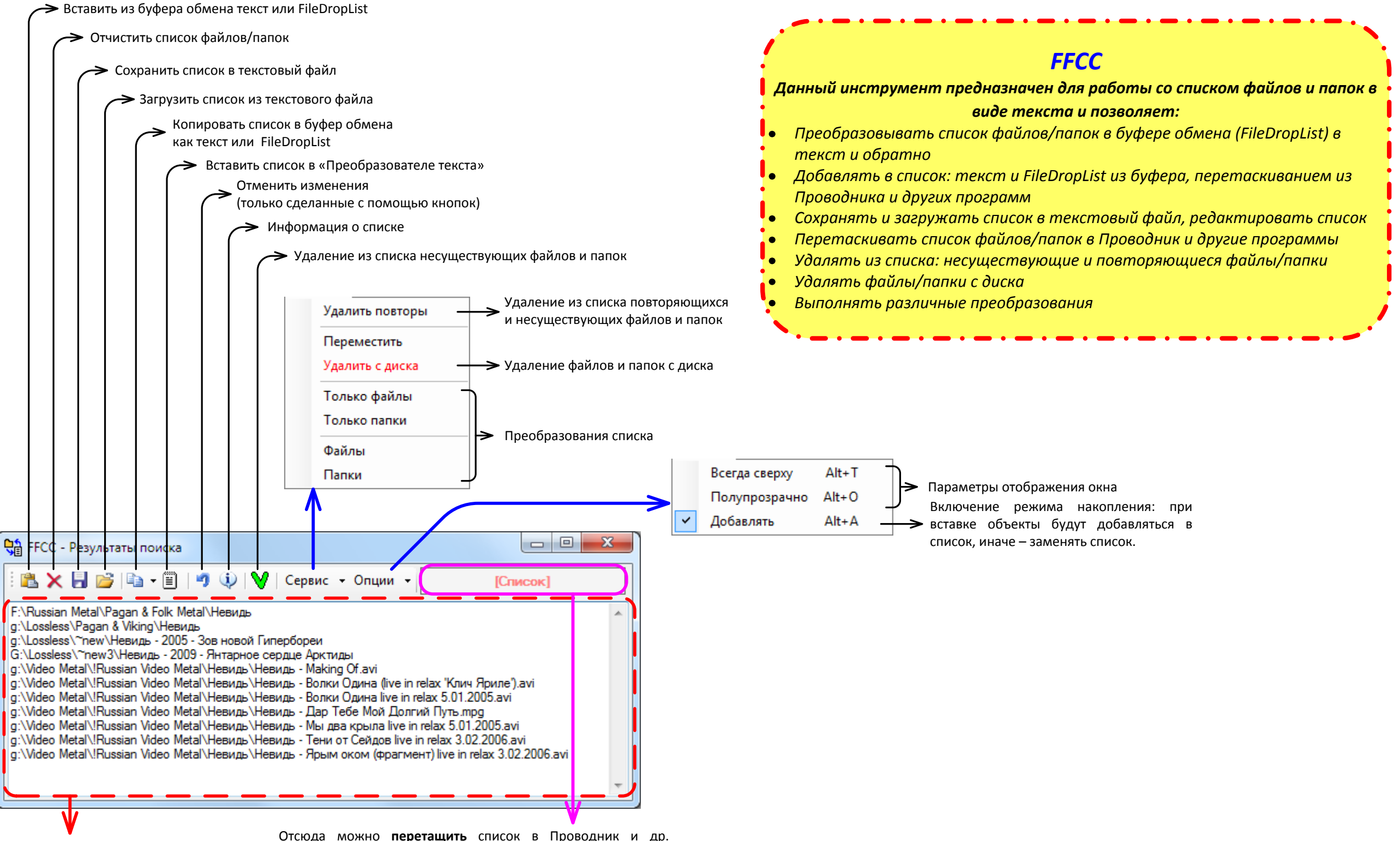

- **Список файлов и папок (текст)**:
- Можно редактировать,
- Сюда можно перетащить файлы/папки из Проводника и др. программ

Отсюда можно **перетащить** список в Проводник и др. программы – это равносильно копированию (т.е. при перетаскивании в Проводник файлы и папки будут скопированы в текущую папку). Для перемещения объектов перед перетаскиванием нажмите Shift. Для удаления перетащите в Корзину нажав Shift.

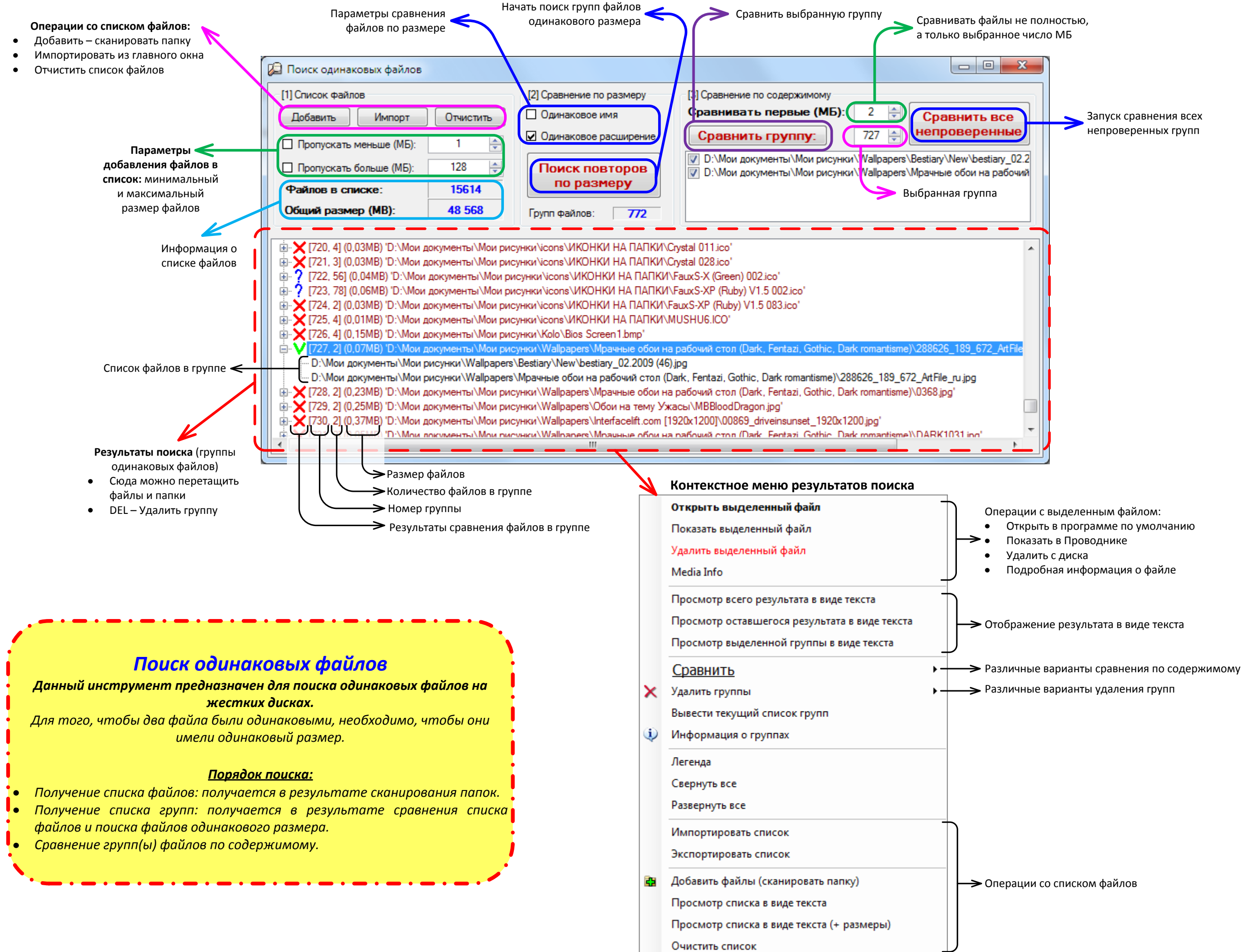

- 
- 
- 
- 
- 

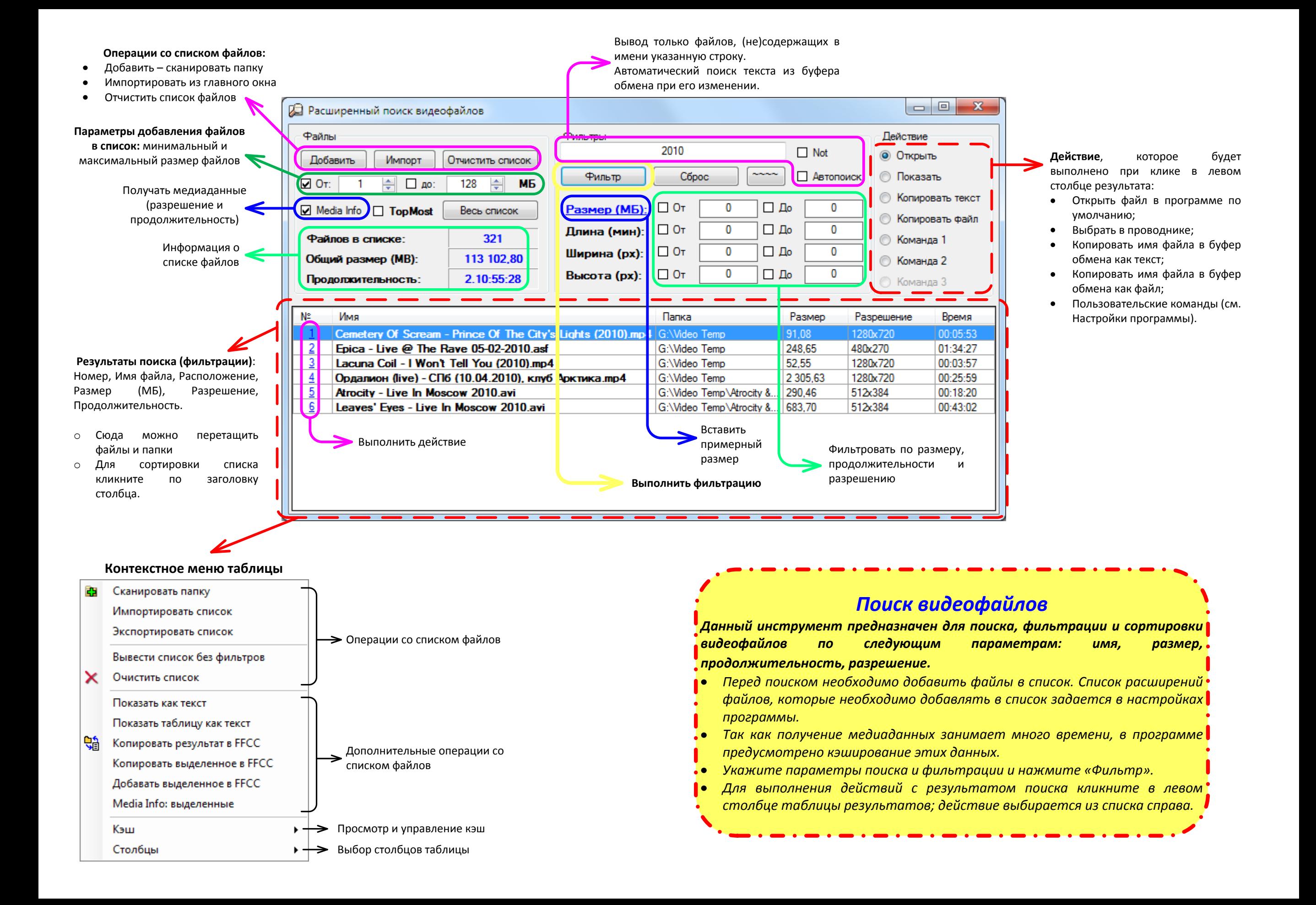

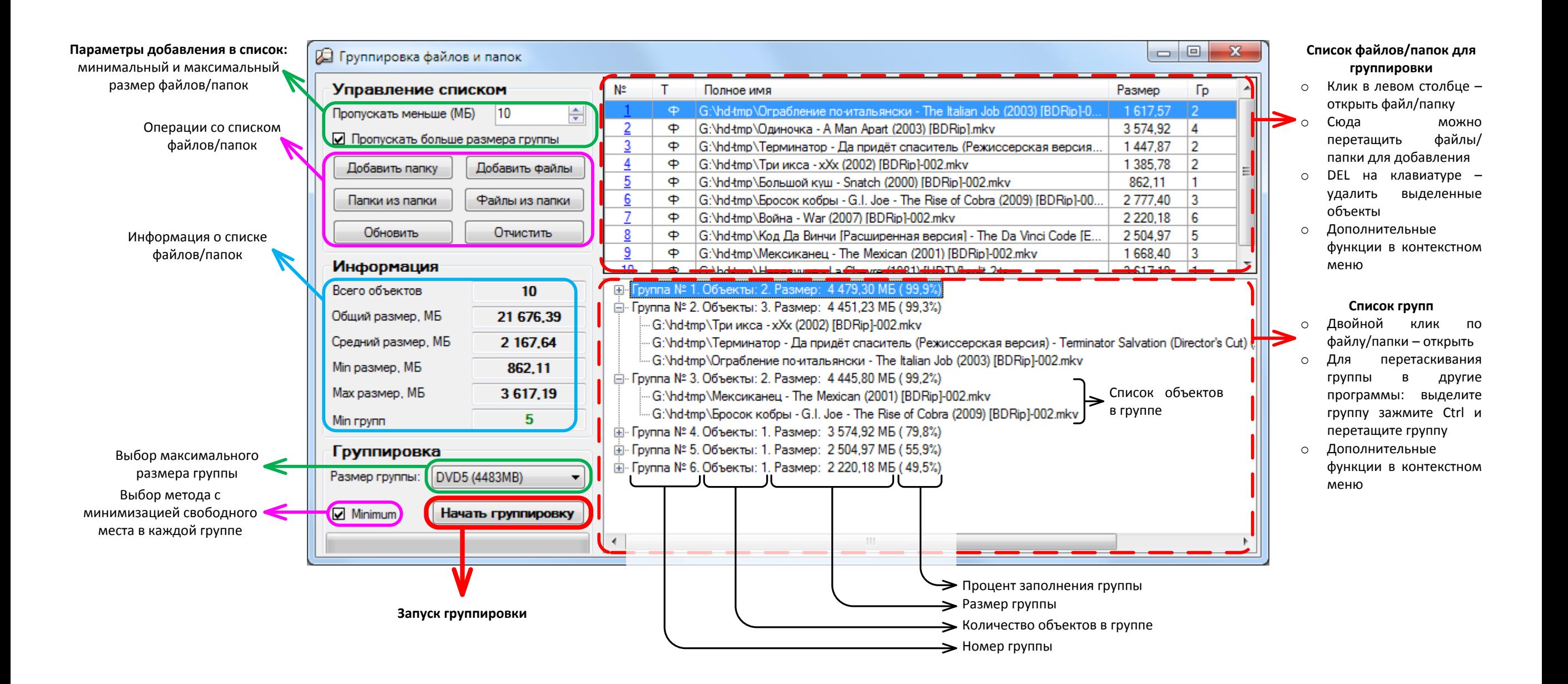

## *Группировка файлов и папок*

*Основное назначение данного инструмента – группировка файлов и папок для последующей записи на диски (минимизирует количество дисков).*

- *Перед группировкой необходимо добавить файлы/папки в список.*
- *В программе предусмотрено два способа группировки: обычный и с минимизацией свободного места на каждом диске (галочка Minimum) – этот способ дает лучший результат, однако занимает много времени и доступен только для небольших списков.*
- *После завершения группировки выбранную группу можно скопировать в буфер обмена (как FileDropList) или перетащить в программу записи дисков.*

## **Меню «Список файлов»**

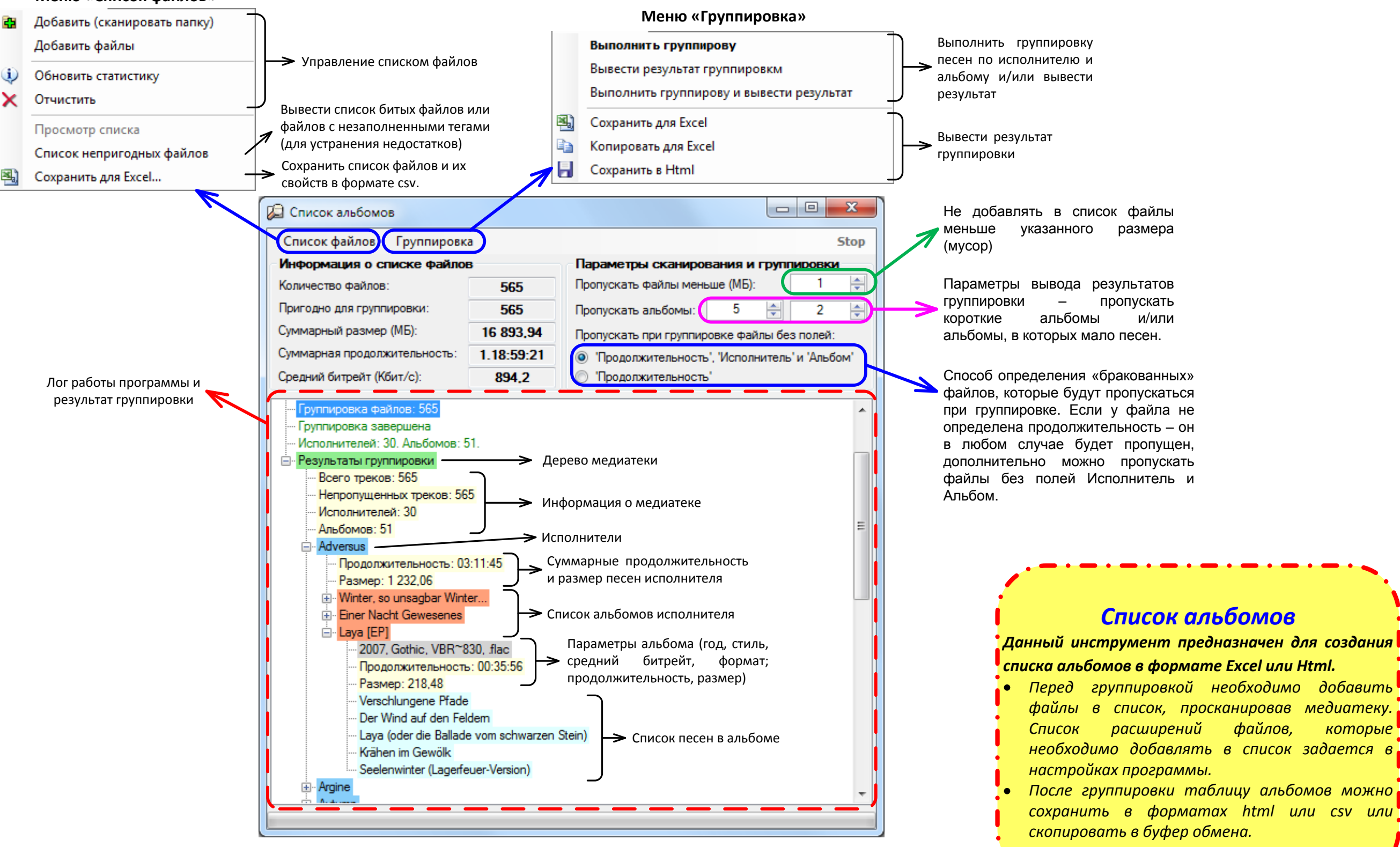

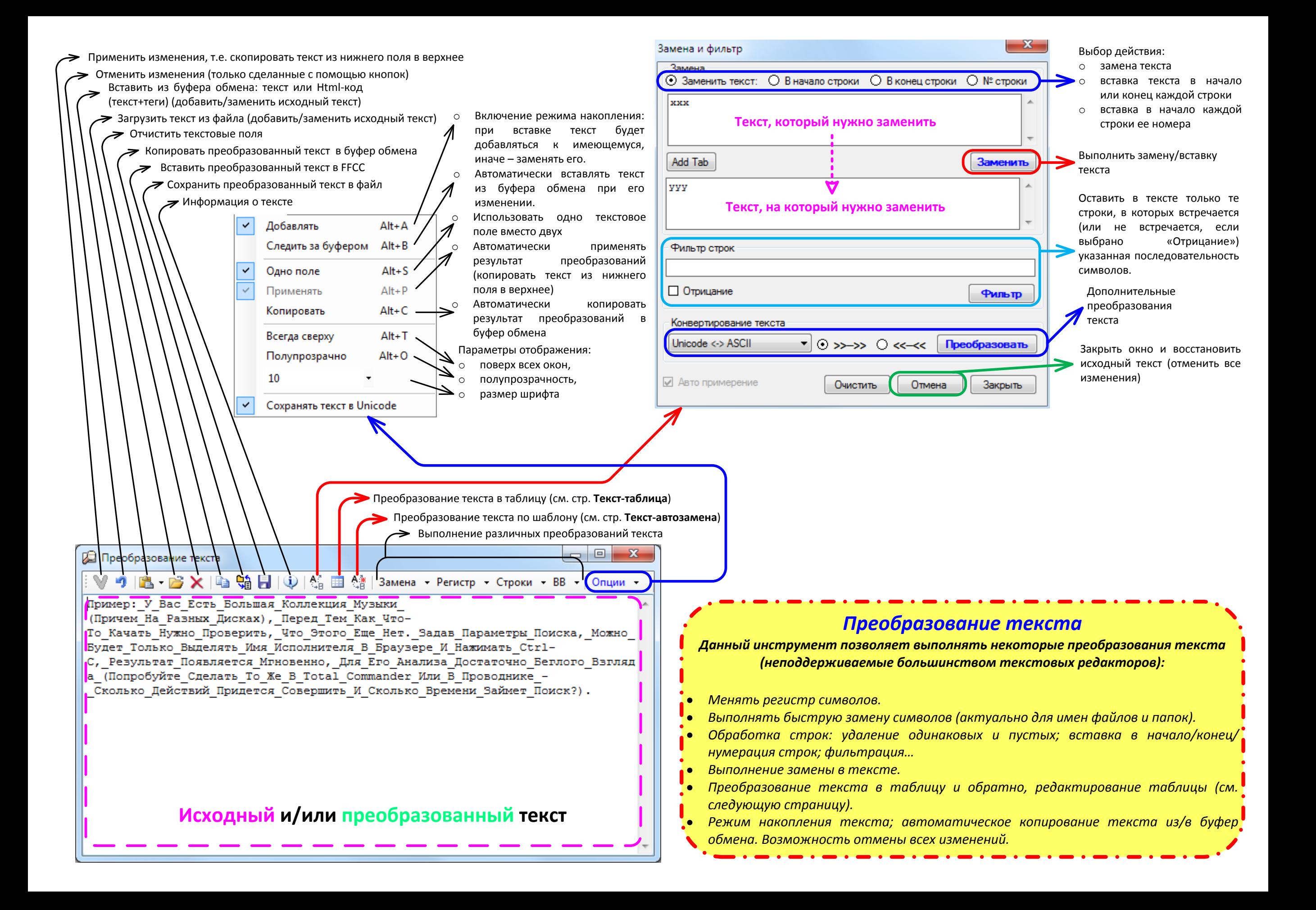

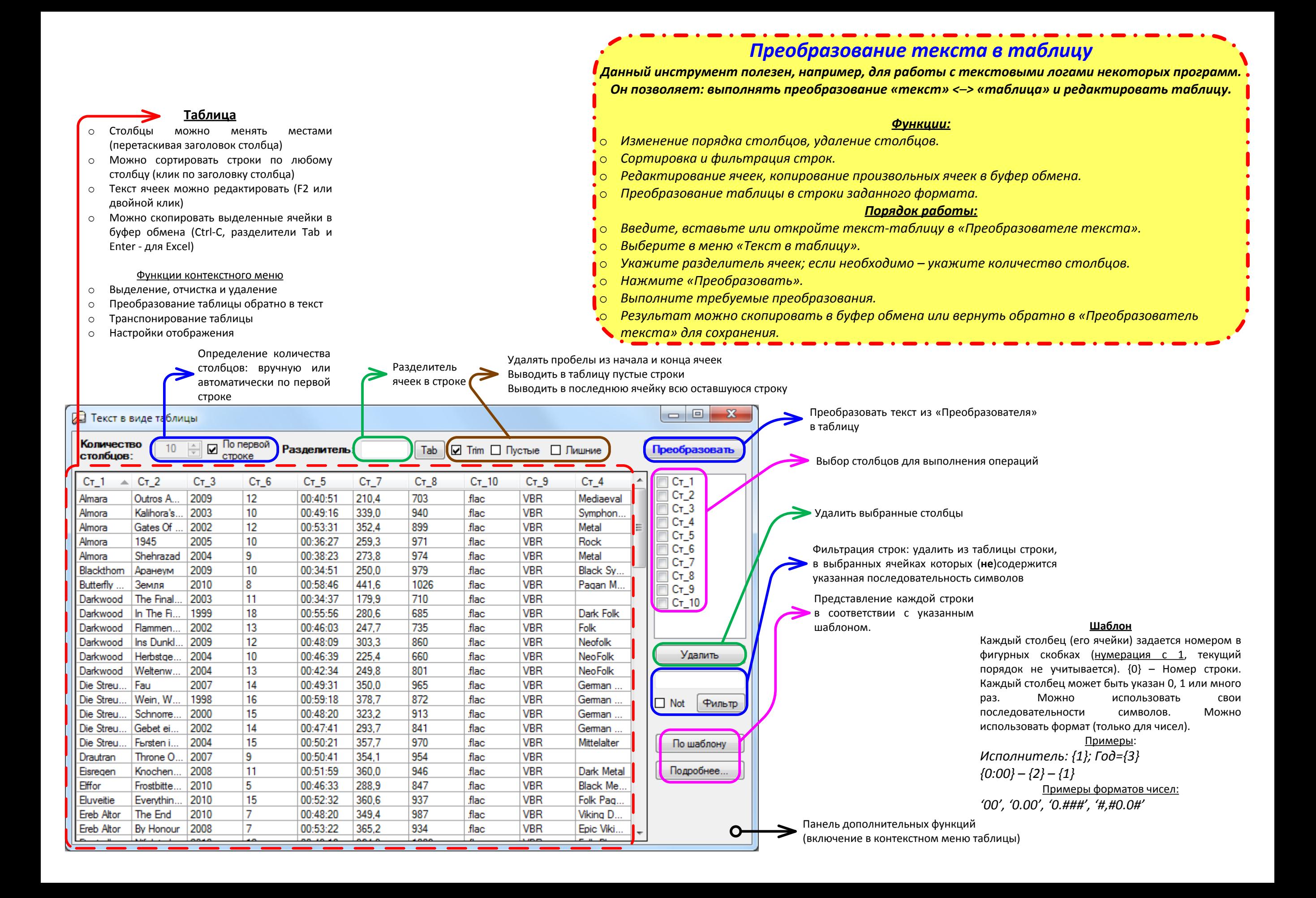

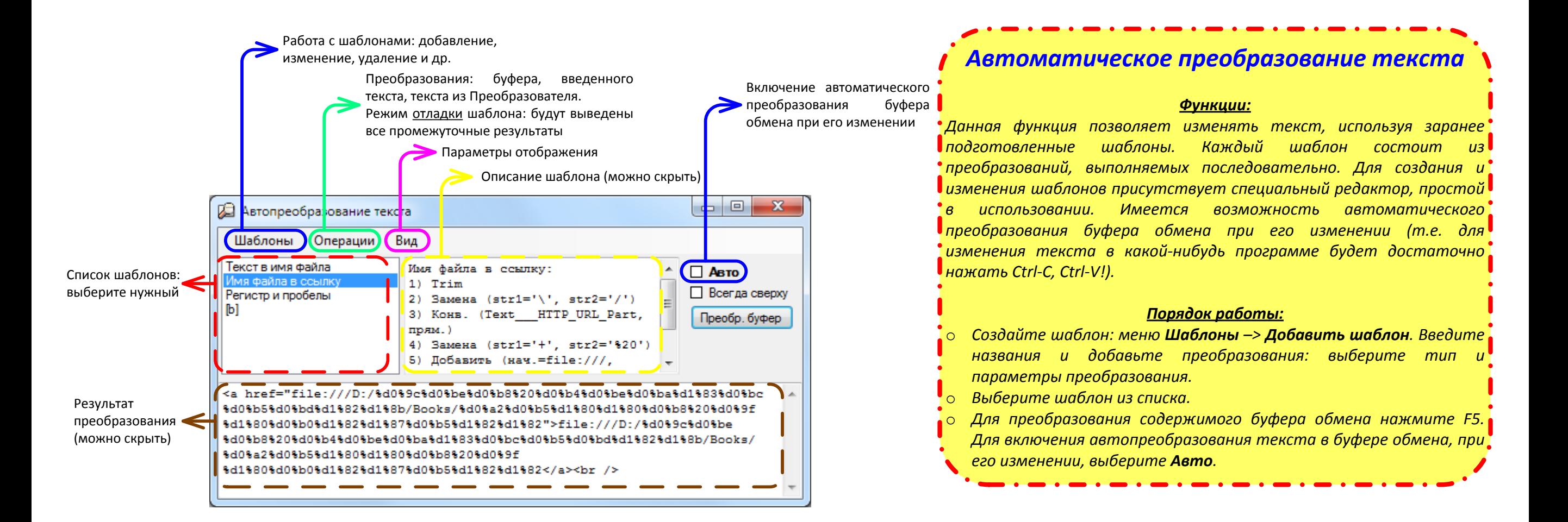

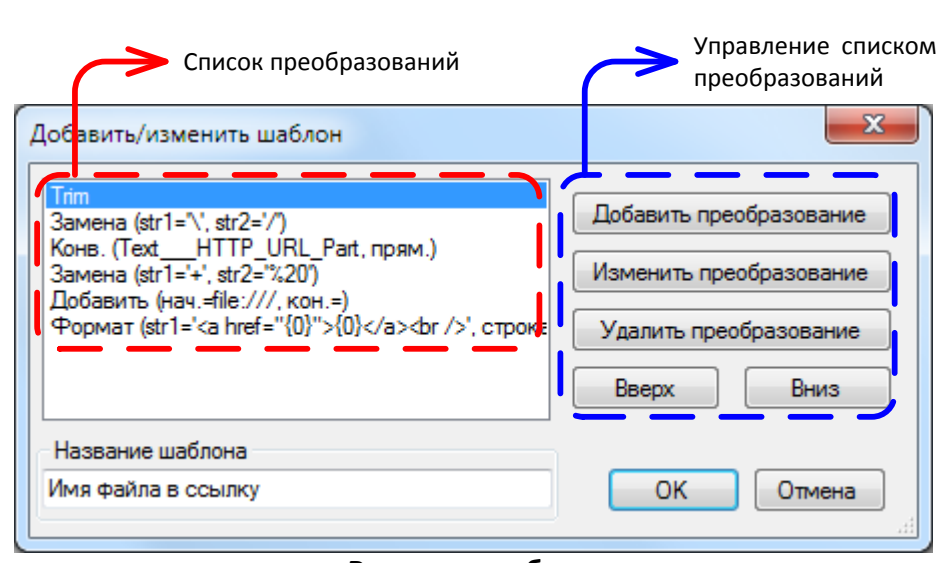

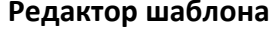

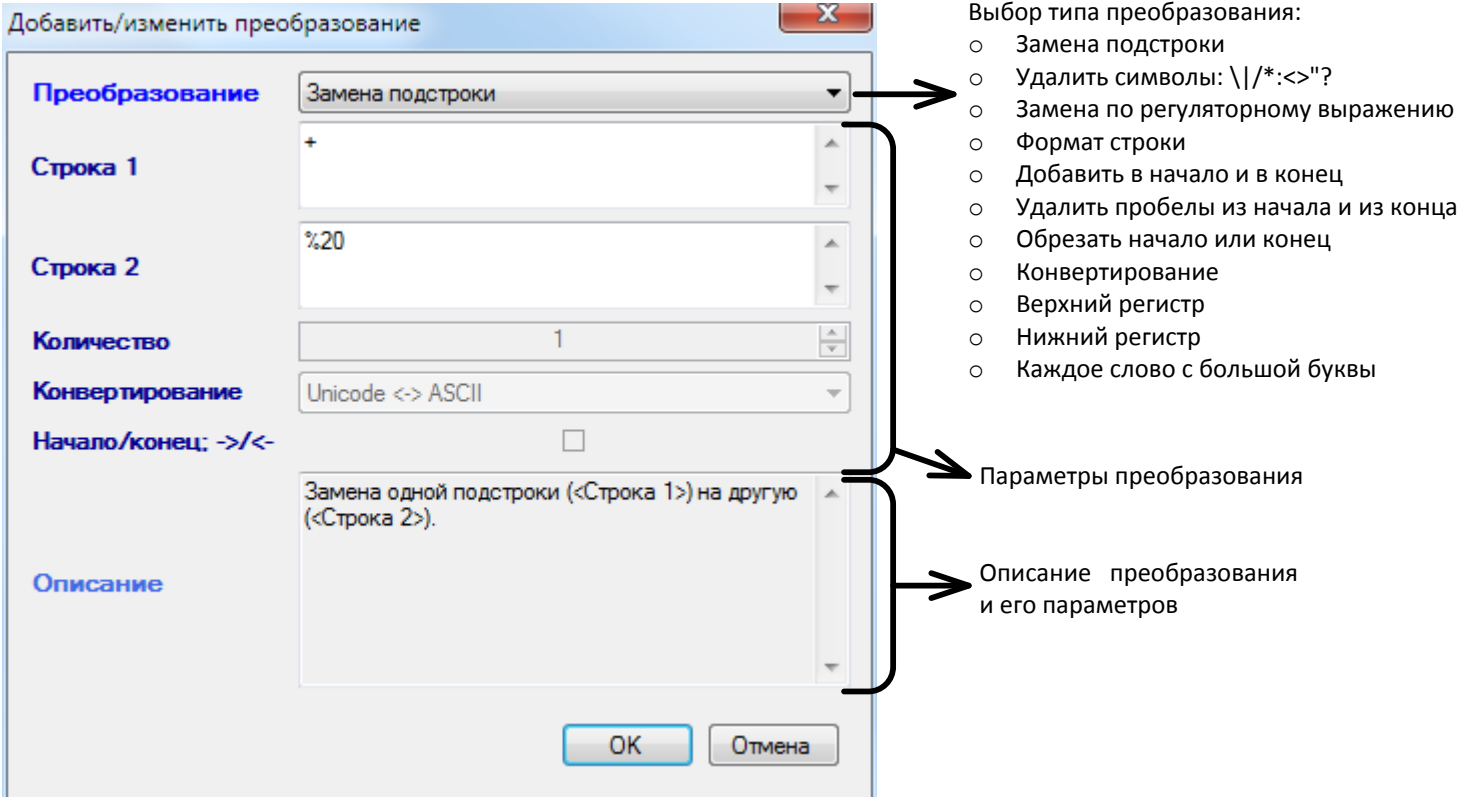

**Настройка преобразования**

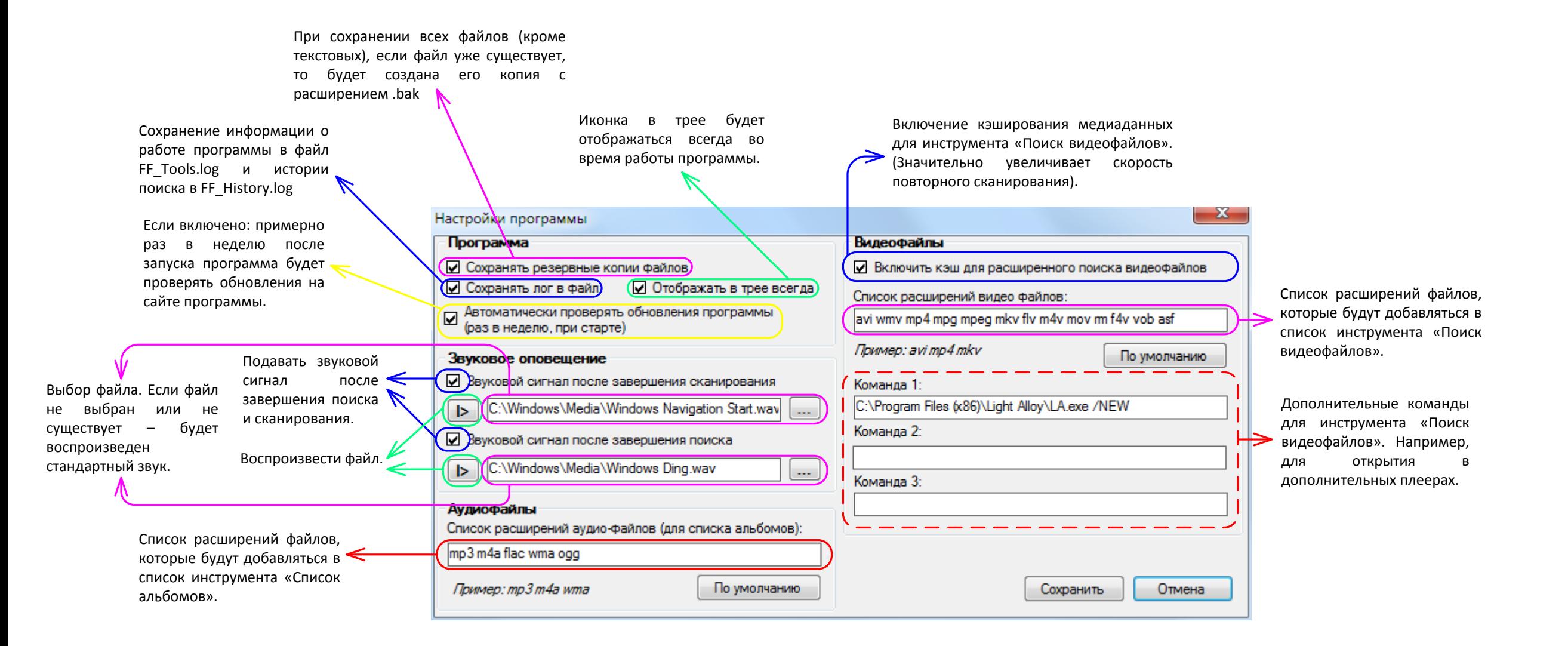

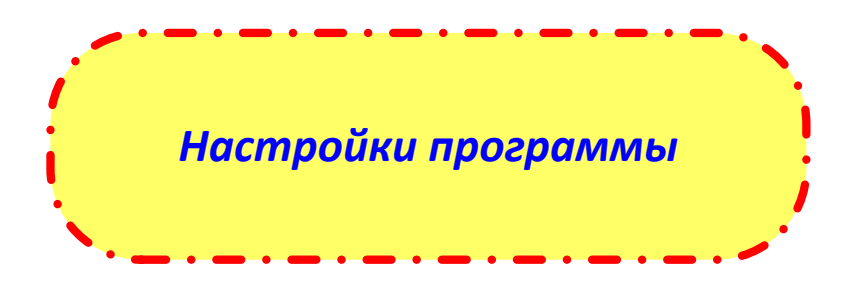